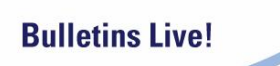

# Bulletins Live! Tutorial

**Bulletins Live! is the web-based system to access Endangered Species Protection Bulletins. These Bulletins contain enforceable pesticide use limitations that are necessary to ensure a pesticide's use will not harm a species listed as Threatened or Endangered under the Endangered Species Act.** 

**This Tutorial explains the steps to use Bulletins Live!**

From the main page, there are **two ways** to select your state and county to access an Endangered Species Protection Bulletin.

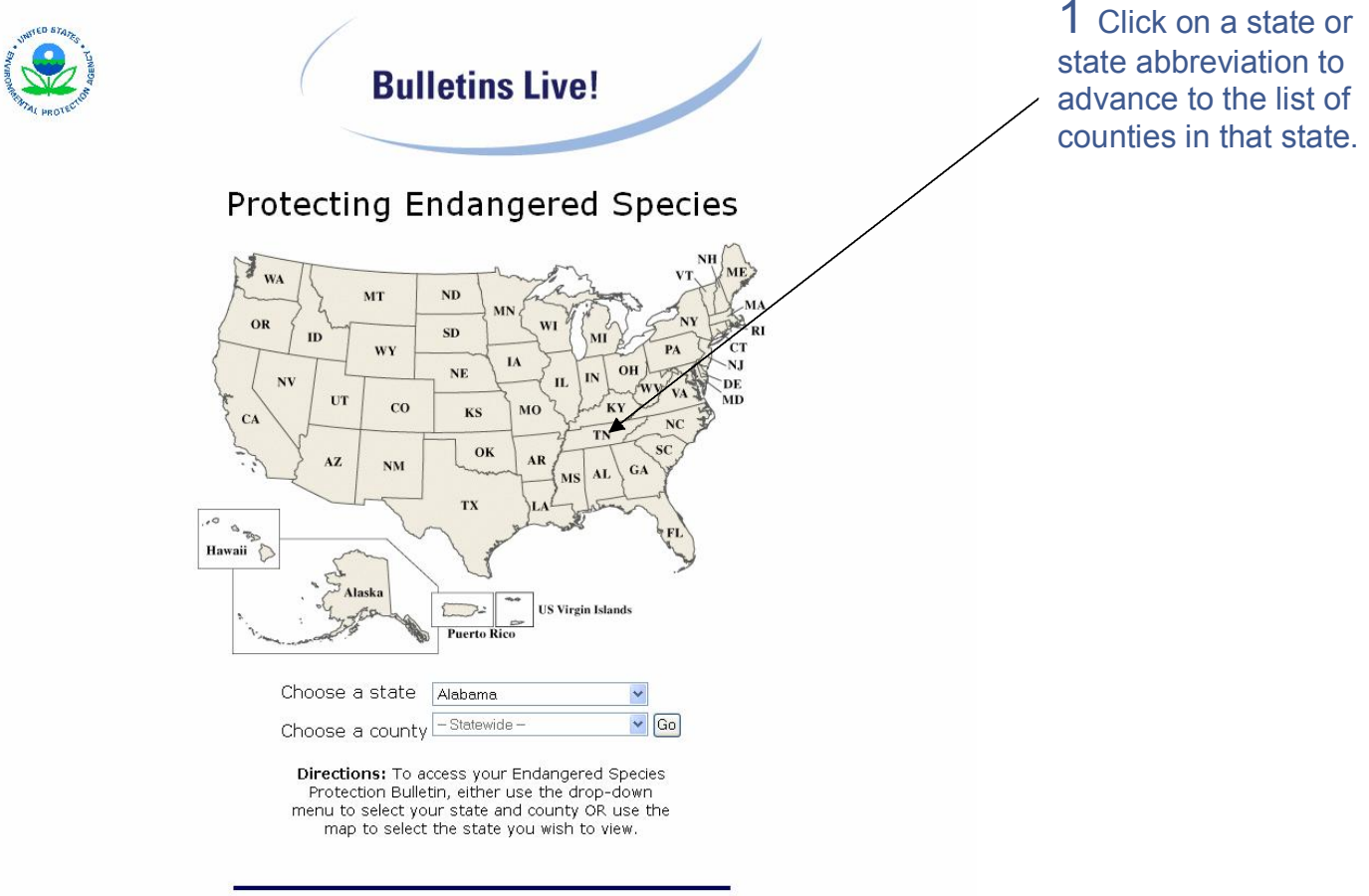

EPA Home | ESPP Home | B-Live! Home | Contact Us

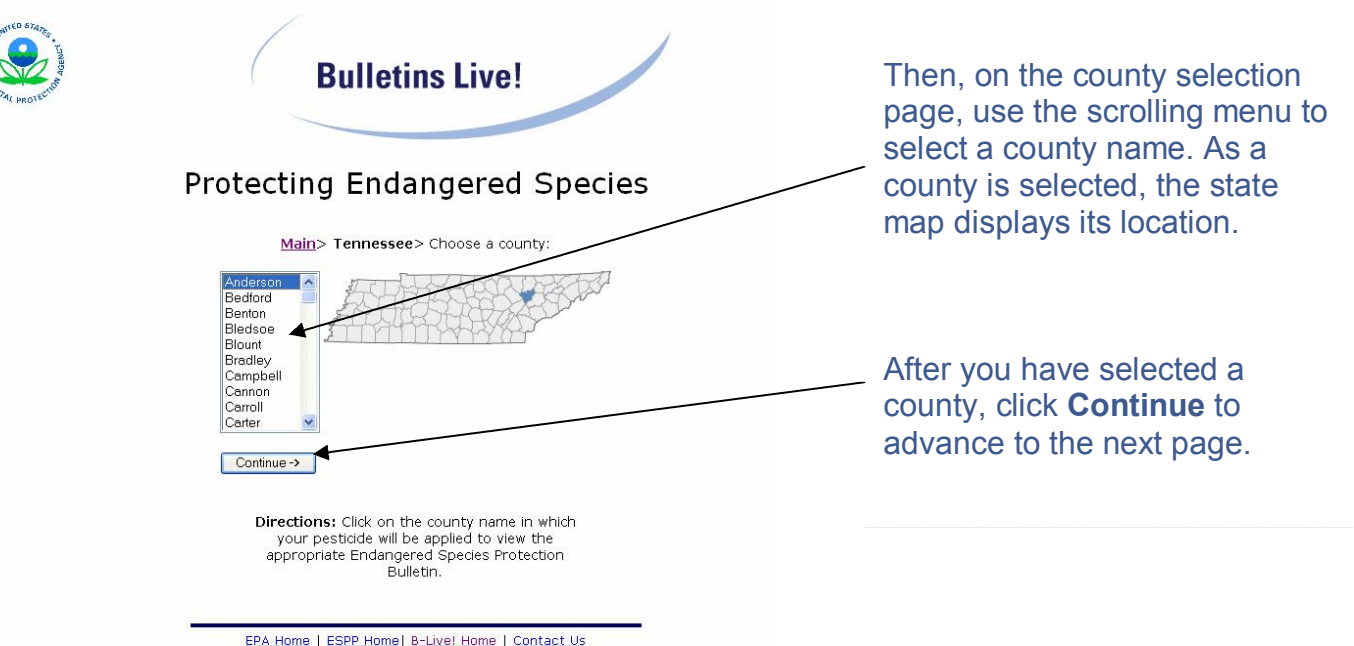

*Or:*

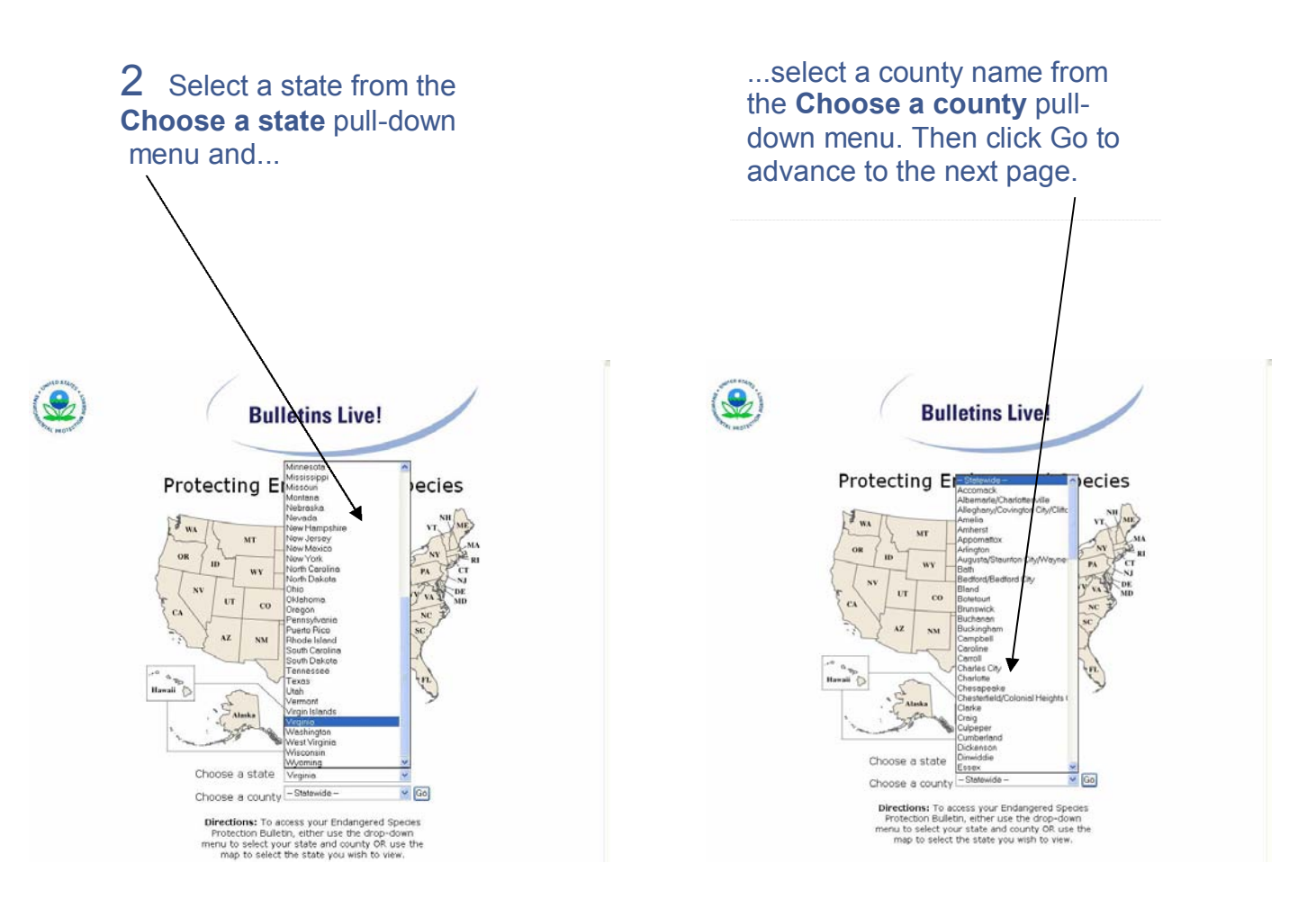

#### *Both methods bring you here:*

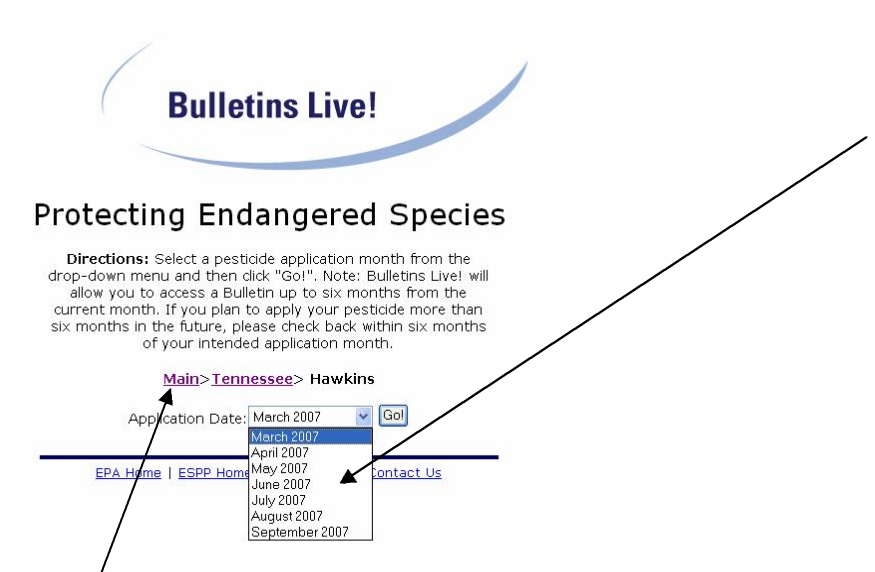

From the Application Date page, choose the **month** you plan to apply pesticides. Endangered Species Protection Bulletins are available from the current month, and up to the next six months.

Click the **Go** button to view the Bulletin for the county you've selected.

*Note the links on each selection page to navigate to a previous page to change any of your selections.*

### *A Sample Bulletin:*

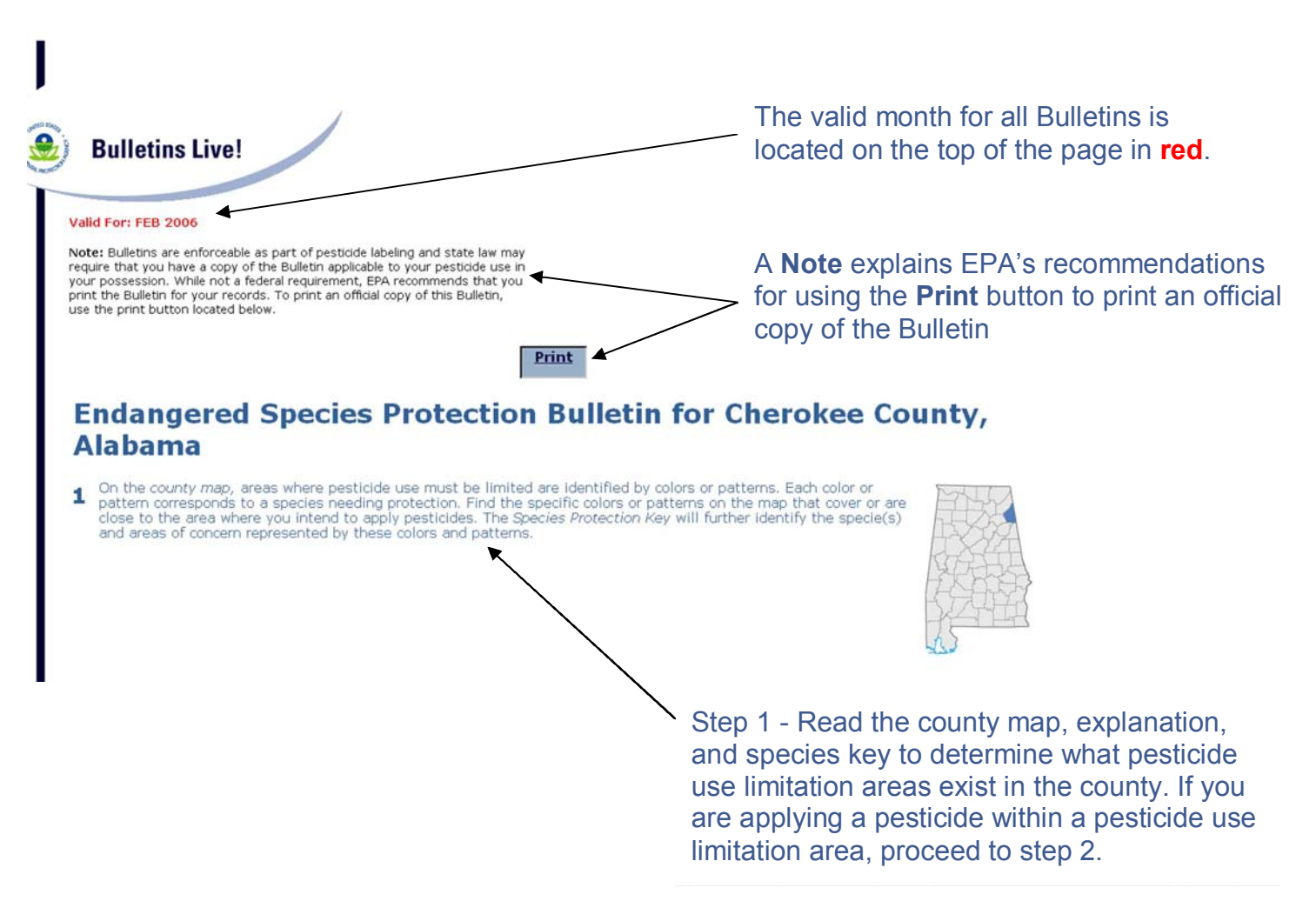

![](_page_3_Figure_0.jpeg)

Bulletin to locate your active ingredient(s). Limitation Codes may apply.

Step 2 Find the active ingredient(s) in Step 3 Find the **Pesticide Limitation Codes** your pesticide. These are on the pesticide that correspond to your active ingredient(s) label in the "ingredient statement". Look on and species, in the area you intend to apply the **Pesticide Active Ingredient** list in the your pesticide. Note that multiple Pesticide

![](_page_4_Picture_115.jpeg)

Step 4 After determining which code(s) apply to your active ingredient and use site, follow the information for the appropriate Code(s). Note that if multiple Pesticide Limitation Codes apply to your pesticide application, you must follow all the appropriate pesticide use limitations.

The limitations that apply to each code are described in Codes and Limitations. When using the pesticide, follow the limitations indicated by those codes

If you are applying a pesticide that contains more than one listed active ingredient, or applying a listed active ingredient in an area with more than one species (color and pattern overlap on the map), then multiple codes may apply. If so, follow the most restrictive limitation.

#### Codes and Limitations

- 14b Do not apply this pesticide in the species habitat (described under the Species Protection Key), nor within 100 feet of the habitat.
- 20b Do not apply directly to water within the indicated area, including streams at the boundary of the indicated area.
- Do not apply this pesticide in the species habitat (described in the Species Protection Key). For ground applications do not apply 29 within 20 yards of the habitat, or within 100 yards for aerial applications.
- 296 Within the area described in the Species Protection Key, do not apply this pesticide above the indicated threshold application rate (TAR) within 40 yards from the edge of water for ground applications, or within 200 yards for aerial applications.
- 33a Do not apply this pesticide in the species habitat (described in the Species Protection Key), nor within 1/4 mile of the habitat.

![](_page_4_Picture_12.jpeg)

## *Another Sample Bulletin:*

![](_page_5_Picture_1.jpeg)

For those counties in which there are currently no limitations necessary to protect threatened or endangered species, the Bulletin will contain an explanatory statement under the Bulletin title and county name.

It is recommended that you print or save a copy your county bulletin when you apply pesticides. Remember to use one of the print buttons located at the top or bottom of the bulletin page to print the official copy of the Endangered Species Protection Bulletin.